# **End of Year**

More to come... on ORIGIN Payroll and 1099 EOY Procedures.

Pre-quisitie: 16.1 Patch Date after 11/1/16

### Processes:

First, Validate Earnings Code is setup correctly

Payroll -> Setup -> Earnings Code Setup

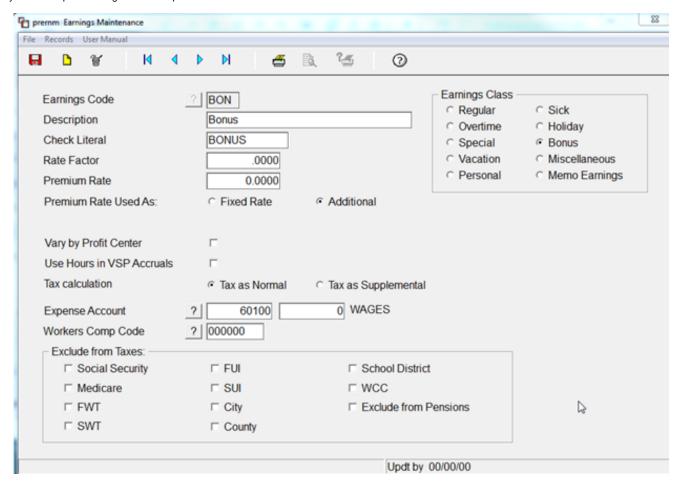

If you are Taxing as Supplemental, make sure that Tax is Setup

Payroll -> Setup -> Taxes Maintenance

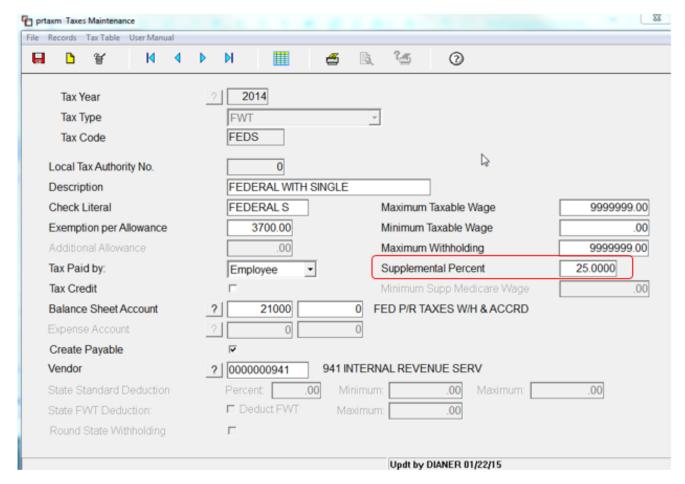

Supplemental Tax Rate for 2015

https://www.irs.gov/publications/p15/ar02.html#en\_US\_2015\_publink1000202352

Supplemental wages identified separately from regular wages. If you pay supplemental wages separately (or combine them in a single payment and specify the amount of each), the federal income tax withholding method depends partly on whether you withhold income tax from your employee's regular wages.

- If you withheld income tax from an employee's regular wages in the current or immediately preceding calendar year, you can use
  one of the following methods for the supplemental wages.
  - a. Withhold a flat 25% (no other percentage allowed).

Payroll -> Pay Period Menu -> Current Period Indicators Maintenance

Set Check Date

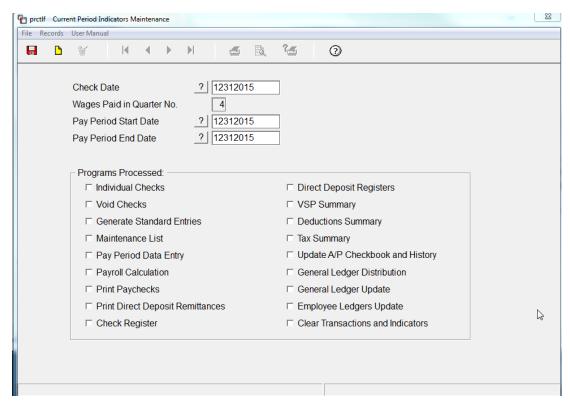

Payroll -> Individual Check Processing

Print Check by - Computer if you want to print a Check or ACH advice. If you are hand writing checks, Select Printed by Hand.

If you wish to Direct Deposit the bonus, check the Box Use Employee's Direct Deposit.

Bonus amount may be based on an hourly rate or a flat amount.

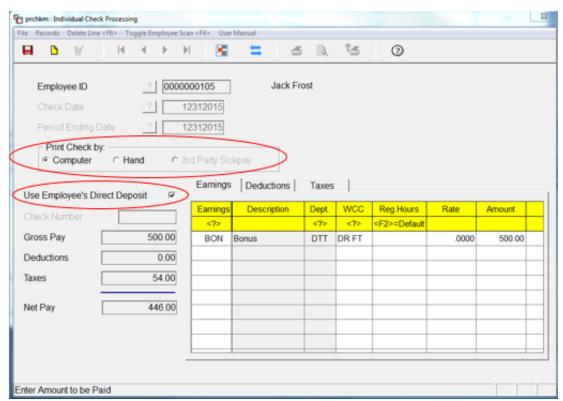

System will zero out Deductions - you may adjust if needed.

| Earnings Deductions Taxes |                    |             |            |        |    |  |  |  |
|---------------------------|--------------------|-------------|------------|--------|----|--|--|--|
| Ded                       | Description        | <p,a></p,a> | Percentage | Amount |    |  |  |  |
| 41K                       | 401K               | Р           | 3.00       | .00    |    |  |  |  |
| HSE                       | HSA EMPLOYEE CONTR | Α           | 25.00      | .00    |    |  |  |  |
|                           |                    |             |            |        |    |  |  |  |
|                           |                    |             |            |        |    |  |  |  |
|                           |                    |             |            |        |    |  |  |  |
|                           |                    |             |            |        | hs |  |  |  |
|                           |                    |             |            |        |    |  |  |  |
|                           |                    |             |            |        |    |  |  |  |
|                           |                    |             |            |        |    |  |  |  |
|                           | i                  |             |            |        |    |  |  |  |

Tax Tab should be validated as well. These amounts are also adjustable.

| Earnings Deductions Taxes |                      |           |          |        |  |  |
|---------------------------|----------------------|-----------|----------|--------|--|--|
| Tax                       | Description          | Add. Code | Add. Tax | Amount |  |  |
| 1FICAC                    | Social Security Tax  |           |          | 31.00  |  |  |
| 2MED                      | Medicare Tax         |           |          | 7.25   |  |  |
| 2MEDC                     | Medicare Tax         |           |          | 7.25   |  |  |
| 3FUI                      | Fed. Unemployment    |           |          | 3.00   |  |  |
| 4PASUI                    | PA UNEMPLOYMENT TAX  |           |          | .23    |  |  |
| 4PAUC                     | PA UC FUND           |           |          | .40    |  |  |
| 5EIC1                     | FED WITHHOLDING SING | Α         | .00      | .00    |  |  |
| 6PAS                      | PA STATE WITHOLDING  | Α         | .00      | 15.35  |  |  |
|                           |                      |           |          |        |  |  |

- Enter All Individual Check Earnings Amounts for each Employee in Individual Check Processing
   Go To Pay Period Menu

   Calculate Wages/Print Calc Reports
   Print Payroll Checks
   Complete Payroll Run as Normal

   NOTE: If you are printing actual CHECKS, the the "Write Checks of Type" drop down, select "Individual" or your checks will not print.

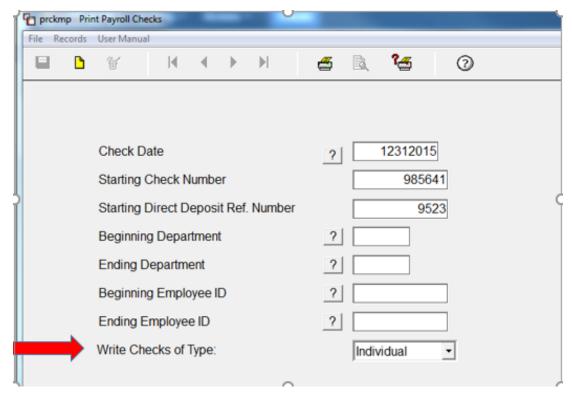

### Complete Payroll Process

- Enter Bonus Information in the Individual Check Screen
- Process Payroll as Normal for the Current Pay Period
- Calculate Wages/Print Calc Reports
- Print Payroll Checks
- NOTE: If you are printing actual Checks, in the "Write Checks of Type" drop down, select "Both" as this will print Regular and Individual Checks

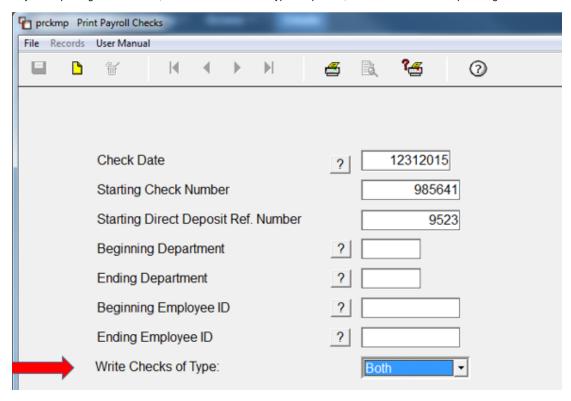

Complete Payroll Process
Payroll -> End of Year -> Copy Tax Masters to New Year

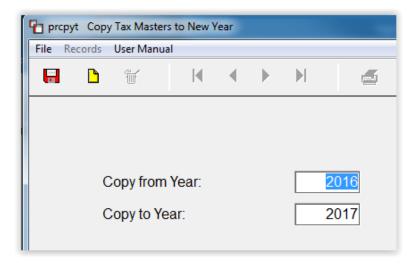

Enter through the fields for Save Button to become active

Click the Save Button

NOTE: This will change the Current Year in the Control File. Any Payroll run after this will be in the New Year.

Payroll Setup Control File Maintenance

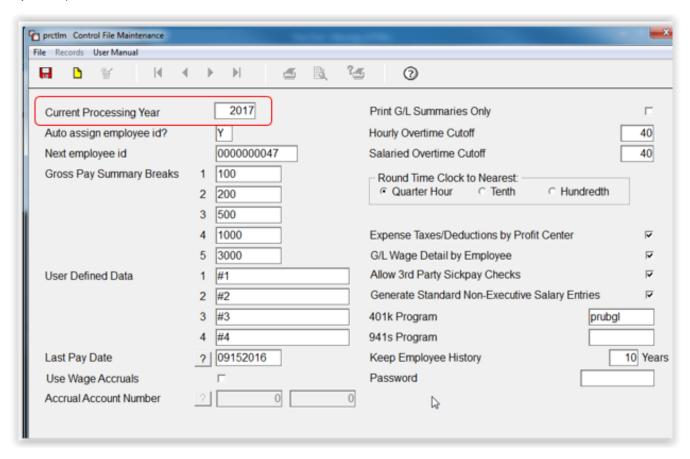

Individual Taxes can then up updated

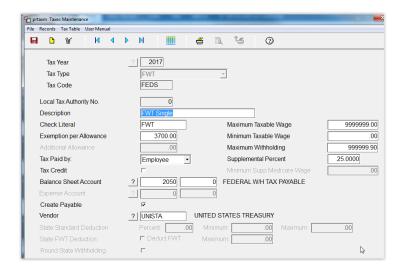

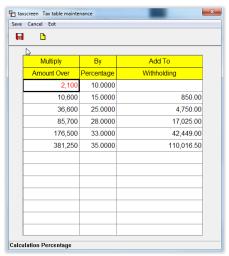

Employee Info - (Name, Address, Social Security Number)

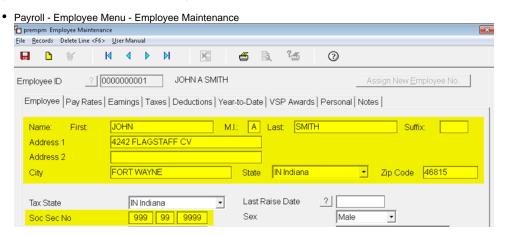

Corporation

Company Setup Menu - Company Control File Tocctim Company Control File Maintenance File Eforms Distribution Control File <F4> User Manual \*\*\*\* 3 ≝ iRely Ag/Grain Company Base Config Company 01 4234 Flagstaff Cove Address Address 2 Address 2 City Fort Wayne Zip 46815-1234 ALLEN County Telephone Number 260-486-4357 Fax Number 260-486-5187 Federal ID Number 1111111111 Display Frequency 1000 State ID Number State Unemployment ID 333333333333333

### Multi States (Optional)

• Payroll - Setup Menu - State Jurisdiction

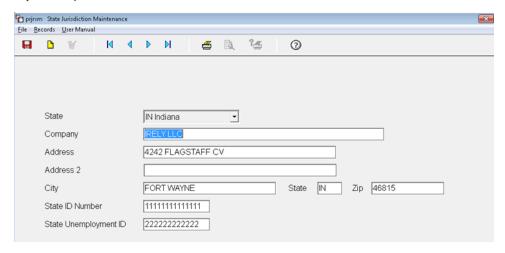

## YTD Pay History

Payroll - End of Quarter - QTD/YTD Register prqtdl QTD / YTD Earnings Register Eile Records User Manual **b** # **4** ?₫ 3 Employee ID Print Order • Beginning Employee ID ? First Ending Employee ID ? Last Beginning Department ? First Ending Department ? Last Select Period: Year to Date C Quarter 1 ○ Quarter 2 C Quarter 3 C Quarter 4

### Purpose -

- Enter additional data to show on W2 that is not part of the base Payroll System
- · Common Uses:
  - Insurance above \$50,000
  - Tips
  - Miscellaneous Box 14
- Payroll End of Year Menu Supplemental Maintenance

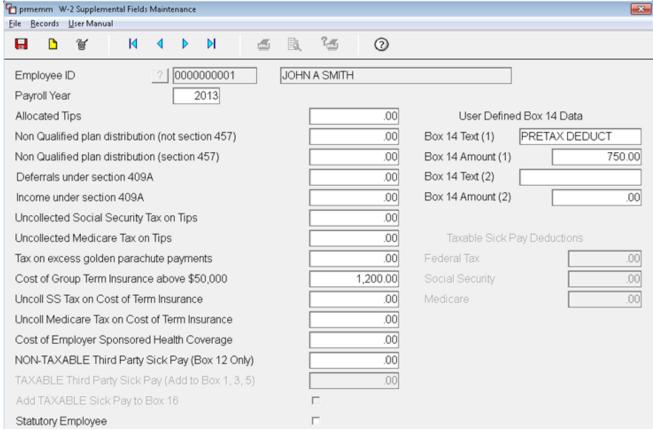

### Purpose -

- To distribute official copies of the W-2 to your employees
  - Due by January 31st to employees
  - Due by February 28, for Paper Filings to Federal Government
  - Due by March 31 for Electronic Filing to Federal Government
- Make sure you have purchased W-2 forms
- Make sure you have a W2 printer setup in iRely to ensure proper print alignment

Payroll Menu - End of Year - Print W-2 Summary report

• This is a plain paper version that can be verified by your accountant prior to printing actual W-2s

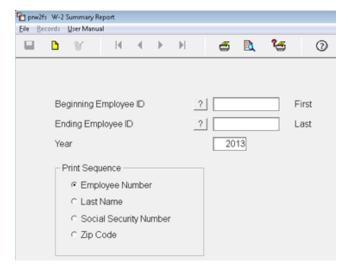

| Date 01/02/14                        | ** W-2 Summaries Report **         | prw2fs Page                    |
|--------------------------------------|------------------------------------|--------------------------------|
| Time 21:48:25                        | iRely Ag/Grain Company Base Config | User: SSIADY                   |
| Report Year: 2013                    |                                    |                                |
|                                      |                                    |                                |
| A Employee's Social Security Num     | har                                |                                |
| 999-99-9999                          | mer                                |                                |
| B Employer Identification Number     | 1 Wages, Tips, Other Compensation  | 2 Federal Income Tax Withheld  |
| 1111111111                           | 11,000.00                          | 2,404.33                       |
| C Employer's Name, Address, ZIP Code | 3 Social Security Wages            | 4 Social Security Tex Withheld |
| iRely Ag/Grain Company Base Config   | 11,000.00                          | 462.00                         |
| 4234 Flagstaff Cove                  | 5 Medicare Wages And Tips          | 6 Medicare Tax Witheld         |
| Address 2                            | 11,000.00                          | 159.50                         |
| Fort Wayne MN 46815-1234             | 7 Social security Tips             | 8 Allocated Tips               |
| D Control Number                     |                                    | 10 Dependent Care Berefits     |
| 0000001                              |                                    |                                |
| E Employee's First Name Last Name    | 11 Nonqualified Plans              | 12A Code Amount                |
| JOHN A SMITH                         |                                    | C 1200.00                      |
|                                      | Stat Ret Sick                      | 12b                            |
| 4242 FLAGSTAFF CV                    |                                    |                                |
|                                      | 14 Other                           | 12C                            |
| FORT WAYNE IN 46815                  | PRETAX DEDUCT 750.00               |                                |
|                                      |                                    | 12D                            |
| f Employee's address and ZIP code    |                                    |                                |

Print multiple pages of W-2s on plain paper and compare alignment to actual forms prior to printing on the forms

Payroll - End of Year Menu - Print W-2 Forms

- Select number per page
   For 2 per page, you will need to print separate W-2 runs for each Schedule/Packet of forms

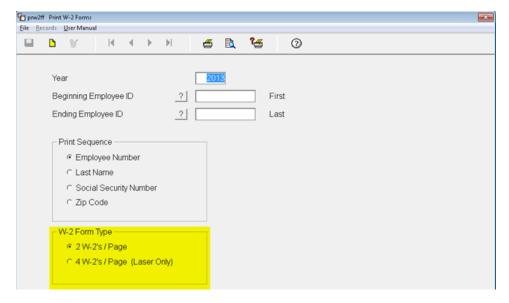

| 55555                                                                                             | Void                              | a Empl    | loyee's social security number                                   | For Official Use Only ► OMB No. 1545-0008 |                             |                                                                                                    |                                                   |                                 |                  |                  |
|---------------------------------------------------------------------------------------------------|-----------------------------------|-----------|------------------------------------------------------------------|-------------------------------------------|-----------------------------|----------------------------------------------------------------------------------------------------|---------------------------------------------------|---------------------------------|------------------|------------------|
| b Employer identification number (EIN)                                                            |                                   |           | T                                                                | 1 Wages, tips, other compensation         |                             | 2 Fe                                                                                                    | 2 Federal income tax withheld                     |                                 |                  |                  |
| c Employer's name, address, and ZIP code                                                          |                                   |           |                                                                  | 3                                         | 3 Social security wages     |                                                                                                    | 4 So                                              | 4 Social security tax withheld  |                  |                  |
|                                                                                                   |                                   |           |                                                                  | 5                                         | 5 Medicare wages and tips   |                                                                                                    | 6 Medicare tax withheld                           |                                 |                  |                  |
|                                                                                                   |                                   |           |                                                                  |                                           | 7                           | 7 Social security tips                                                                                                    |                                                   | 8 A8                            | 8 Allocated tips |                  |
| d Control number                                                                                  |                                   |           |                                                                  | 9                                         | 9                           |                                                                                                    | 10 Dependent care benefits                        |                                 |                  |                  |
| e Employee's first                                                                                | name and initia                   | 1         | ast name                                                         | s                                         | Suff. 11 Nonqualified plans |                                                                                                    |                                                   | 12a See instructions for box 12 |                  |                  |
|                                                                                                   |                                   |           |                                                                  |                                           | 13                          | Stute                                                                                                    | tory Retirement Third-party<br>byee plan sick pay | 12b                             | ī                |                  |
|                                                                                                   |                                   |           |                                                                  | 14                                        | 14 Other                    |                                                                                                    | 12c                                               |                                 |                  |                  |
|                                                                                                   |                                   |           |                                                                  |                                           |                             |                                                                                                    | 12d                                               |                                 |                  |                  |
| f Employee's addr<br>15 State Employe                                                             | ess and ZIP co<br>x's state ID nu |           | 16 State wages, tips, etc.                                       | 17 State in                               | ome ta                      | х                                                                                                    | 18 Local wages, tips, etc.                        | 19 Local                        | ncome tax        | 20 Locality name |
|                                                                                                   |                                   |           |                                                                  |                                           |                             |                                                                                                    |                                                   |                                 |                  |                  |
| W-2 Wage and Tax Statement Copy A For Social Security Administration — Send this entire page with |                                   |           |                                                                  |                                           | ŀ                           | Department of the Treasury—Internal Revenue Service For Privacy Act and Paperwork Reduction Act Notice, see the separate instructions. |                                                   |                                 |                  |                  |
|                                                                                                   |                                   | y Adminis | stration — Send this entire pag<br>stration; photocopies are not | t acceptable                              |                             |                                                                                                    |                                                   |                                 | act and steps    | Cat. No. 10134D  |

Send Electronic File to the IRS and other Government Agencies

• Due by March 31st, required if you have more than 250 employees

Payroll - End of Year Menu - W-2 magnetic Media Creation

Update File Name to send Pathing to your shared pcfiles folder on your server to find your W-2 file quickly

**EXAMPLES**:

Windows Server

File Name to send: c:\pcfiles\W2REPORT

Unix/Linux Server

File Name to send: /u/pcfiles/W2REPORT

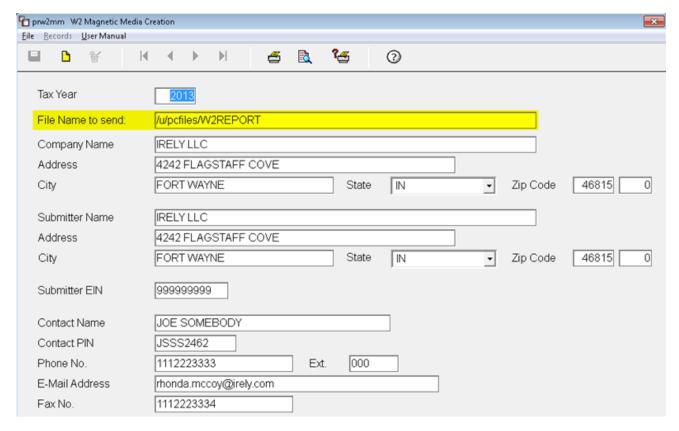

Validate your file for errors by downloading AccuWage from the IRS website

http://www.ssa.gov/employer/accuwage/index.html

–W-2 Magnetic Media files can also be sent to your state.
 Payroll > End of Year Menu > State W-2 Magnetic Media Creation
 Note: Some states will accept the same file as the IRS while other states have unique requirements

Not all states have a unique W-2 Magnetic media format.

The following is an example when the software does not have an state specific program.

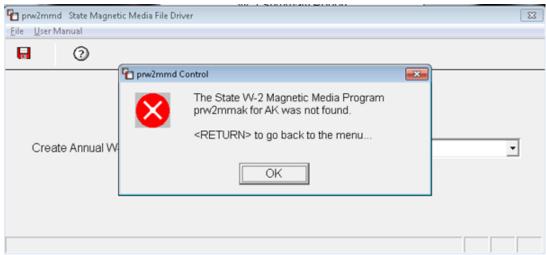

Payroll – End of Year Menu – Reset Accruals and Award VSP Time – This step MUST be done regardless of:

- VSP Program being used (Scheduled vs. Standard)
- Award Frequency (End Of Year vs. Anniversary Date etc.)
- Process should be run before First Payroll of New Year

"This Year Calculated Field" is checked each year when Benefits are awarded

|                                                                                                    | Award Vacation | ☐ Award Sick | □ Award Personal |  |  |  |  |  |
|----------------------------------------------------------------------------------------------------|----------------|--------------|------------------|--|--|--|--|--|
| This Year Calculated:                                                                                        | E              | F            | F                |  |  |  |  |  |
| This process "Unchecks" the "This Year Calculated Field" which allows the system to calculate going forward. |                |              |                  |  |  |  |  |  |
|                                                                                                    | Award Vacation | ✓ Award Sick | ☐ Award Personal |  |  |  |  |  |
| This Year Calculated:                                                                                        | Г              | Г            | Г                |  |  |  |  |  |
|                                                                                                    |                |              |                  |  |  |  |  |  |

Example Employee has:

- Standard Method Vacation with an award on Anniversary Date
- Scheduled Method Sick Time with award at End of Year

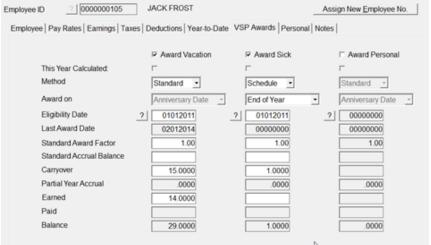

- Payroll Setup Menu -
  - VSP Standard Awards Maintenance
  - •VSP Scheduled Awards Maintenance

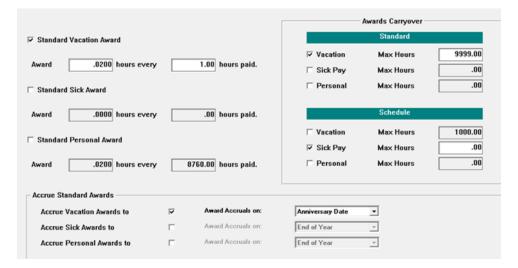

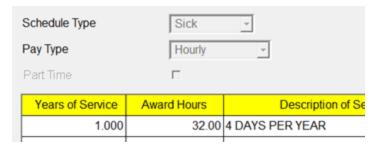

- First, Run Report without checking the Update Employee Records Box
  - o This will allow you to verify information without updating

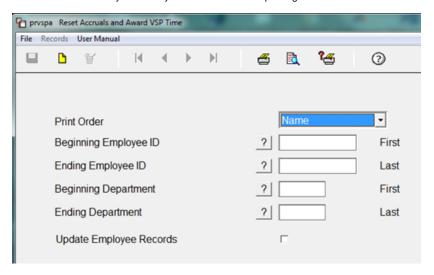

- Payroll End of year
  - Reset Accruals and Award VSP Time

### Verify Employee Information

- Vacation Time will not change, as it is awarded on Anniversary Date
- Sick Time will reset

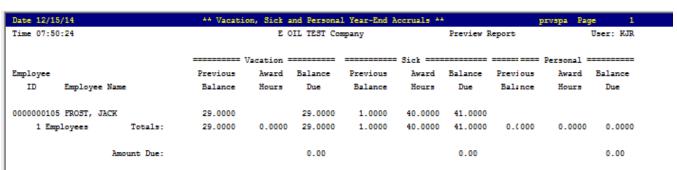

Run process again, checking update box

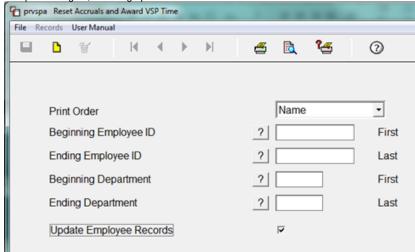

- This Year Calculated is now "Unchecked"
  - Vacation Time remains the same as it is awarded on Anniversary Date
     Sick Time has been changed to 40 hours

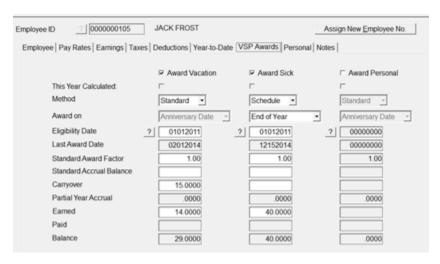

Payroll W2.pdf

Payroll VSP.pdf

Payroll Bonus Checks.pdf

Payroll EOY.pdf